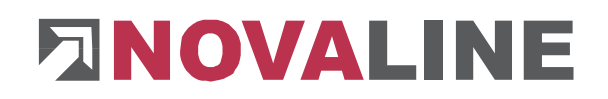

## **Novaline Personal.One**

Version 023.001.003

Rheine, Januar 2024

Wir unterziehen unsere Software für das Personalwesen regelmäßig der Systemuntersuchung durch die ITSG, um so die Qualität unseres Programms dauerhaft zu gewährleisten. Die aktuelle Systemuntersuchung ist abgeschlossen und wir haben nun von der ITSG das "**GKV-Zertifikat systemuntersucht**" mit Gültigkeit bis 30.11.2024 erhalten.

Für den Fall, dass Sie diesen Nachweis über das bei Ihnen eingesetzte Programm Personalabrechnung aus unserem Hause benötigen, finden Sie das Zertifikat als pdf-Datei auf unserer Internetseite z. B. unter der Rubrik Software, Novaline Software, Personalabrechnung.

### **In dieser Version wurden folgende Erweiterungen vorgenommen:**

#### **Lohnsteuer**

Die Lohnsteuertabelle 2024 ist im Programm integriert.

Die Lohnsteueranmeldung, die Lohnsteuerbescheinigung und die entsprechenden XML-Dateien wurden angepasst.

Der Kinderfreibetrag erhöht sich für 2024 auf 6.6612,00 €, der Betreuungsfreibetrag bleibt bei 2.928,00 € und der Grundfreibetrag auf 11.604,00 €.

#### **Bemessungsgrundlagen**

Die Bemessungsgrundlagen 2024 (Bemessungsgrenzen, Beitragssätze) wurden unter *Administration, Berechnungsgrundlagen* hinterlegt.

## **Stammdaten, Krankenkassen**

Die aktuelle Beitragssatzdatei sollte eingelesen werden (Administration, SV-Dateien aktualisieren, Beitragssatzdatei einlesen).

Der Beitrag für freiwillig Versicherte wird automatisch errechnet, wenn eine neue Historie für 2024 angelegt wird.

#### **SV-Daten**

Die Meldung Elternzeit (DSFZ) wurde für Sie hinzugefügt. Des Weiteren wurden die bestehenden DEÜV-Meldungen an die aktuellen gesetzlichen Anforderungen angepasst

#### **SV-Jahresmeldungen**

Die Jahresmeldungen für die Sozialversicherung werden erst nach dem Abrechnungslauf Januar erzeugt, d.h. die Meldungen werden automatisch bei dem DEÜV-Meldelauf vor dem Monatswechsel auf den Februar 2024 erzeugt und mit dem Programmpunkt *DEÜV-Datenträger* versandt.

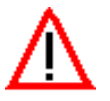

Die Jahresmeldungen 2023 müssen bis zum 15.02.2024 versandt werden (Vorgabe der Deutschen Rentenversicherung).

## **ENOVALINE**

## **Abschluss, DEÜV, UV-Meldelauf**

Der Lohnnachweis für 2023 muss bis zum 15.02.2024 versandt werden.

Dafür gehen Sie in unserem Programm auf *Abschluss, DEÜV, UV-Meldelauf*. Unter *Meldeart* wählen Sie den Punkt "*DSLN-Datensatz elektronischer Lohnnachweis*" aus und als Jahr 2023. Der Meldegrund ist in der Regel "UV01" = Umlagelohnnachweis. Danach bestätigen Sie Ihre Selektion mit dem "OK"-Button.

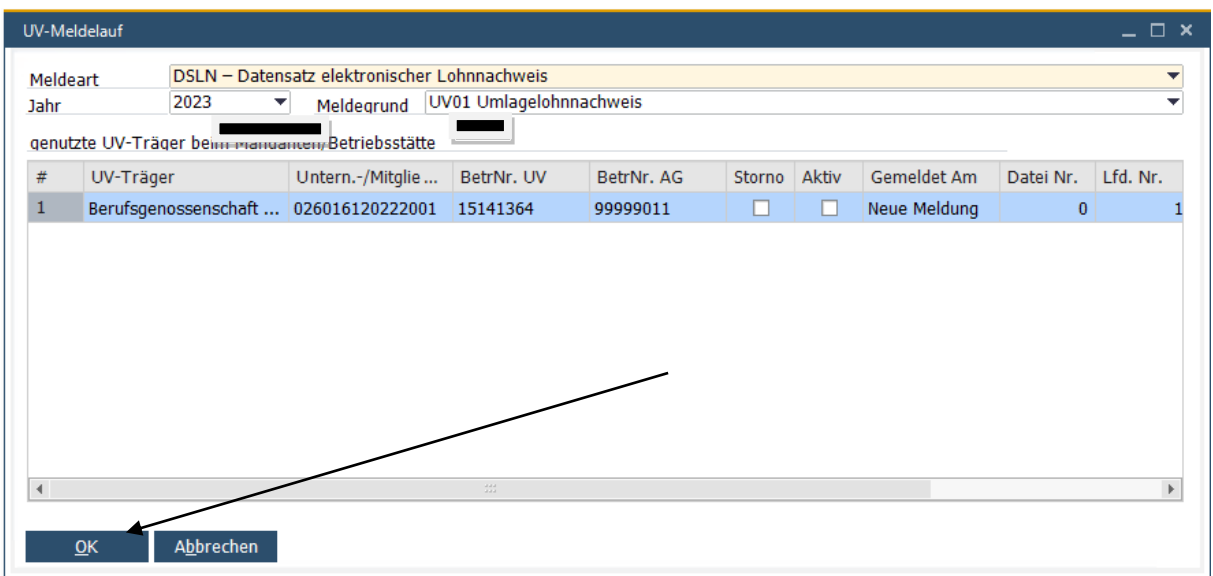

Anschließend wählen Sie in der Auswahl unter *Abschluss, DEÜV* den Punkt *DEÜV-*Datenträger. Dort setzen Sie den Haken "Datensatz für die Berufsgenossenschaft" und stoßen die Verarbeitung mit Betätigen des "OK"-Buttons an. Damit ist der Lohnnachweis für das Jahr 2023 versandt.

## **Wichtig:**

Die Stammdatenabfrage für 2024 ist nun durch die Aktualisierung der UV-Meldungen von Version 1 auf Version 2 für Sie wieder möglich.

Für den Abruf gehen Sie auf *Abschluss, DEÜV, UV-Meldelauf.* Unter *Meldeart* wählen Sie den Punkt *"DSAS – Datensatz Abfrage Stammdaten*" und als Jahr das Jahr 2024.

Durch Bestätigung mit dem "OK"-Button wird die Datei für die Verarbeitung mit Dakota bereitgestellt.

# **ENOVALINE**

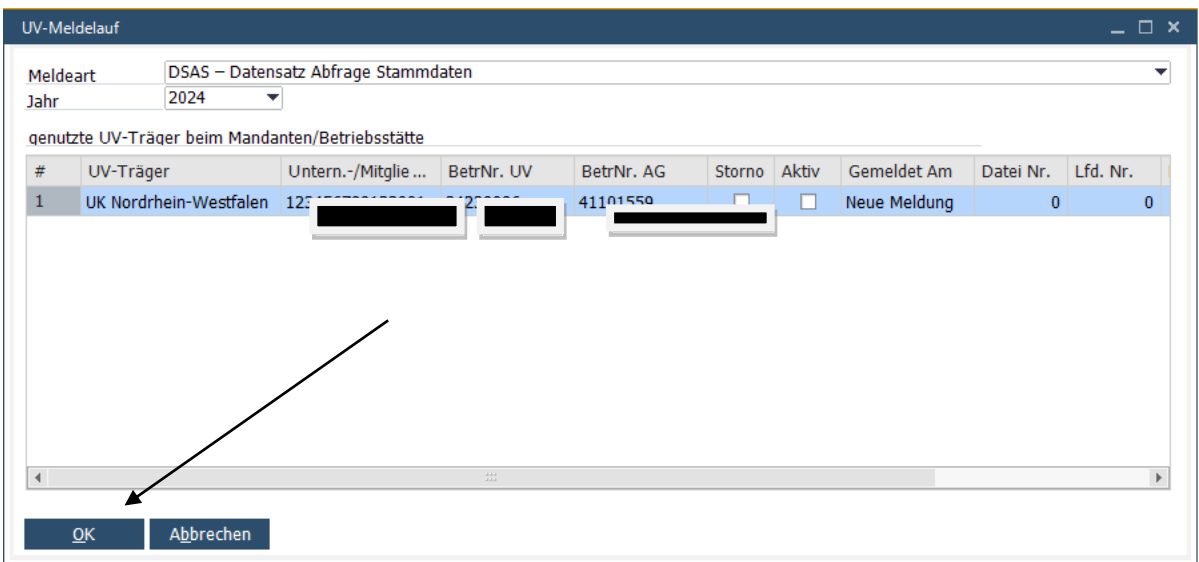

Anschließend wählen Sie unter *DEÜV-Datenträger* die UV-Meldedatei aus und versenden sie durch Betätigung des "OK"-Buttons mit Dakota.

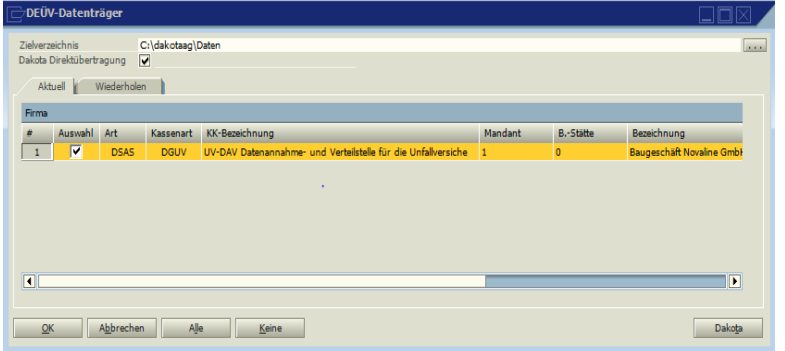

Nach ca. 3 - 7 Tagen können Sie unter *Abschluss, Dakota* die Stammdaten durch Betätigen des "Rückmeldung"-Buttons auf Ihren Rechner holen. Anschließend bitte über den Button "Quittung" die Übermittlung der Daten bestätigen.

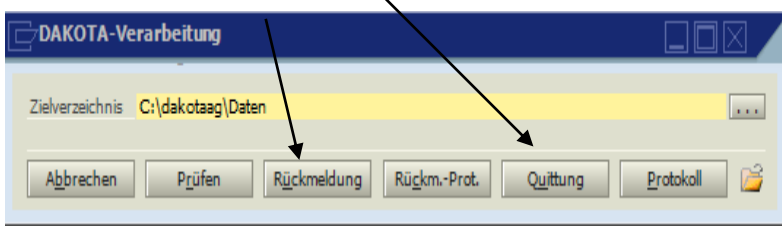

Sind die Daten auf Ihrem Rechner, gehen Sie unter *Abschluss, DEÜV-Rückmeldungen* und wählen dort mit der linken Maustaste eine Zeile aus. Mit dem "OK"-Button bestätigen Sie das Einlesen der rückgemeldeten Daten in Ihr Lohnprogramm.

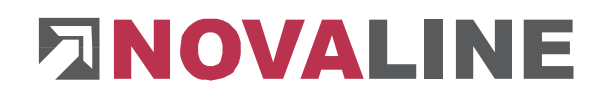

Zur Kontrolle öffnen Sie danach unter Stammdaten, UV-Träger den Button "Gefahrentarifstellen".

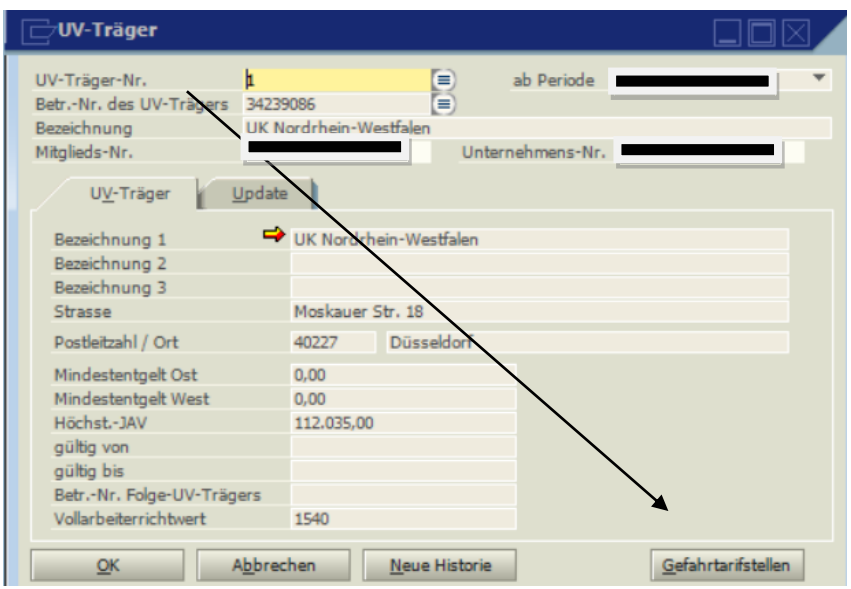

Dort sollten nur die für Ihr Unternehmen zuständigen Gefahrentarifstellen aufgeführt sein. Das können bis zu 4 unterschiedliche Gefahrentarifstellen (GTS) sein.

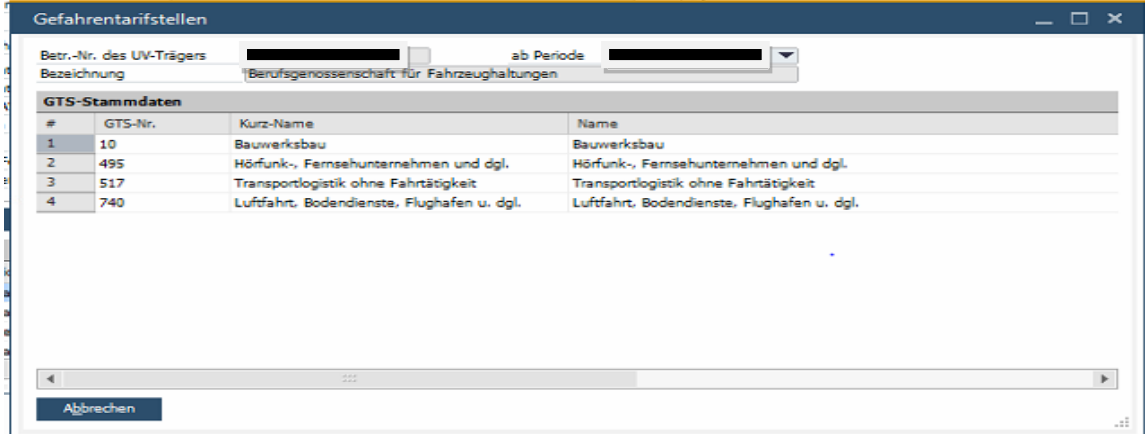

Sind dort mehr GTS zu sehen, so war die Stammdatenabfrage fehlerhaft.

## **ENOVALINE**

## **A1 Anträge**

Bei der Ausnahmevereinbarung wurde unter dem Reiter Ausnahmevereinbarung ein neues Eingabe Feld "Telearbeit" hinzugefügt.

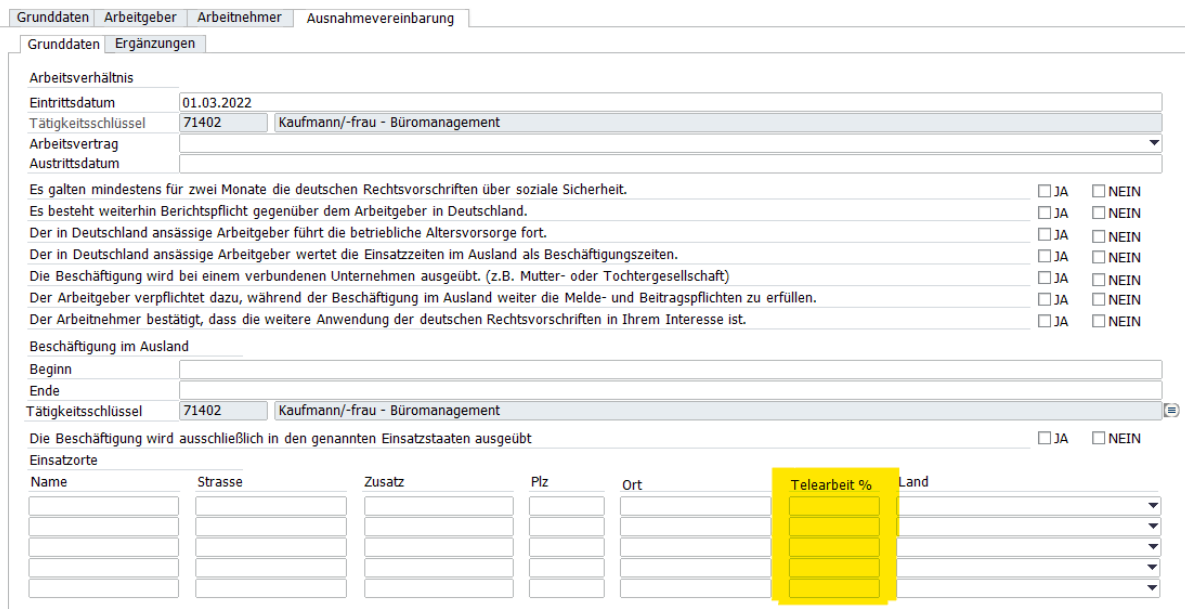

## **Lohnsteuerbescheinigung**

Die Korrekturfunktion der Lohnsteuerbescheinigung wurde überarbeitet.

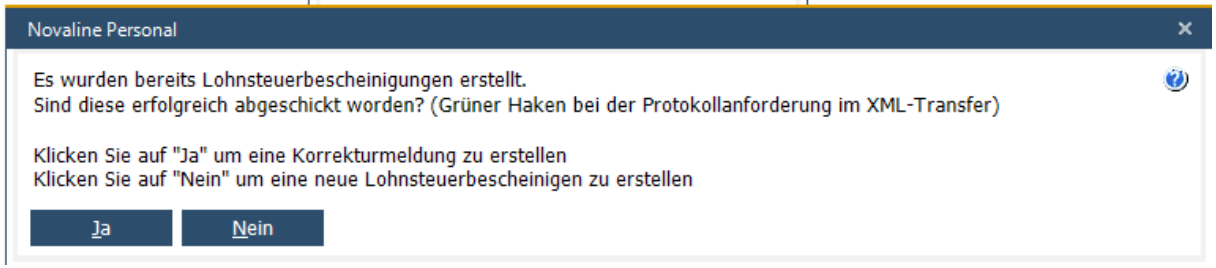

Dadurch ist es nun eindeutig, ob es sich um eine neue Meldung oder eine Korrektur der bereits versendeten Meldung handelt.

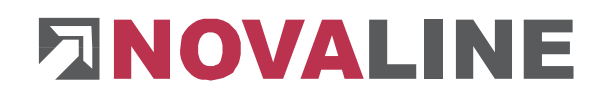

### **Mandant**

Unter dem Reiter Mandantenverwaltung, Mandant wurde unter dem Punkt "Arbeitsamt/UV-Träger" das Eingabefeld für eine Hauptbetriebsnummer hinzugefügt.

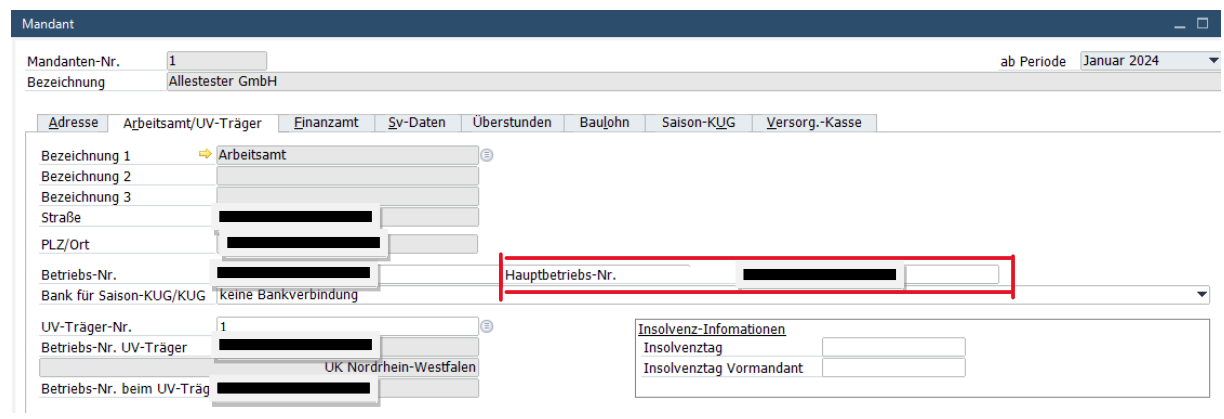

Wenn Sie hier eine Nummer eintragen, müssen Sie einen anschließenden DSBD-Datensatz versenden.